## **Vejledning til autorisation af rådgiver til eIndkomst**

Der kræves en særskilt autorisation til indberetning af lønoplysninger, Askat, arbejdsmarkedsbidrag mv. på vegne af din virksomhed. Se hvordan du giver adgang her:

- Virksomhedens administrator logger på TastSelv Erhverv med MitID eller TastSelv-kode.
- Vælg **'Ansatte'** øverst til venstre på siden med menu oversigten.
- Vælg **'Indberet til eIndkomst/Letløn'** til højre i menuen. Der åbnes herefter et nyt vindue.

Hvis ikke, skal du tillade pop-up-vinduer i din browser.

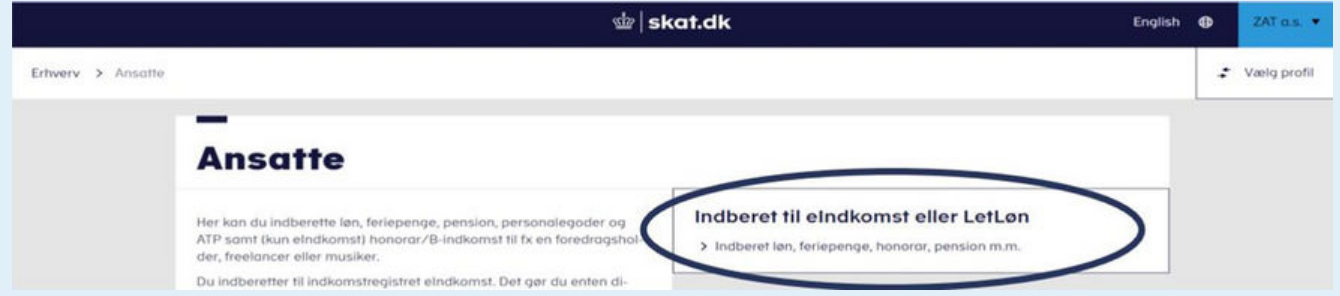

- Vælg **'Autorisere revisor'** m.fl. til indberetning (nr. 4).
- Tast **inforevisions se-nr. (19 26 30 96)** ind i de to områder: Angivelse af A-Skat og arbejdsmarkedsbidrag mv. og Indberetning til/forespørgsel på eIndkomst/LetLøn.
- Sæt et hak i **'Ønsker at tilmelde'**.
- Vælg **'Godkend'** og der vil efterfølgende komme en kvittering frem.

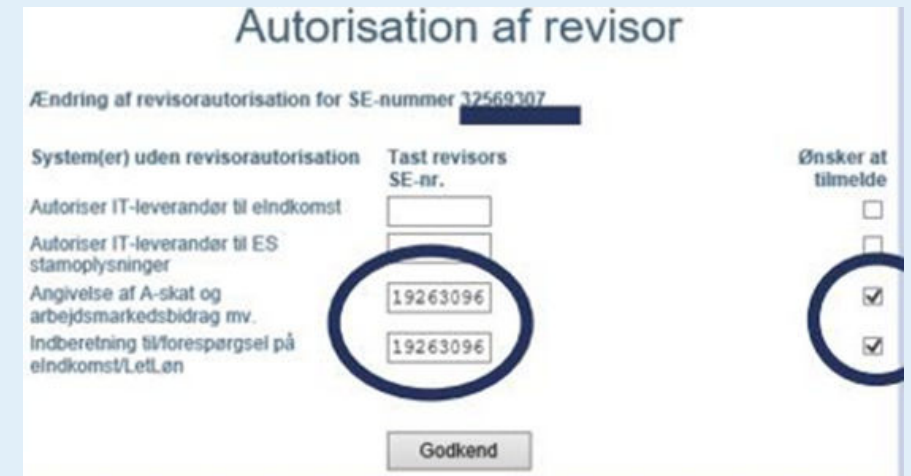

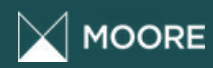

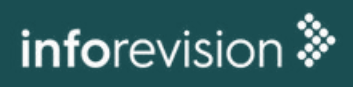